### EffectiveMySQL.com

Its all about Performance and Scalability

### **MySQL** Best Practices

for DBAs and Developers

### Volume I

Ronald Bradford http://ronaldbradford.com

2011.04

EffectiveMySQL.com - Its all about Performance and Scalability

### AGENDA

- Essential MySQL configuration
- MySQL user security
- Improving your SQL
  - Capture
  - Analysis

EffectiveMySQL.com - Its all about Performance and Scalability

### AUTHOR

- 2011 All time top blog contributor to Planet MySQL
- 2010 Published Author of Expert PHP & MySQL
- 2010 Oracle ACE Director (first in MySQL)

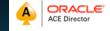

- 2009 MySQL community member of the year
- 22 years of RDBMS experience, 12 years with MySQL
  - MySQL Inc (2006-2008), Oracle Corp (96-99)
- Provide independent consulting/ Available NOW

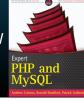

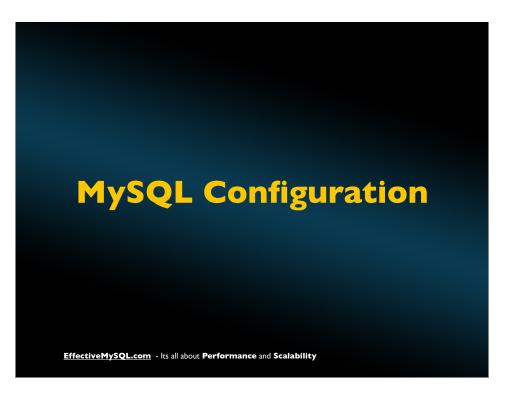

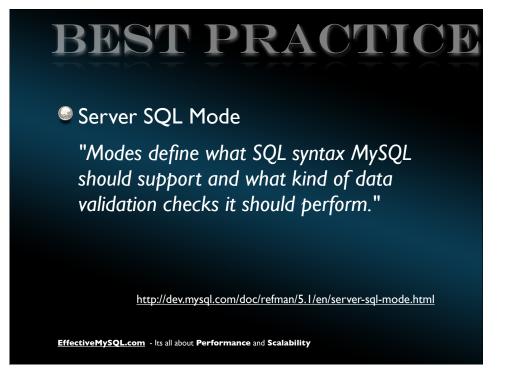

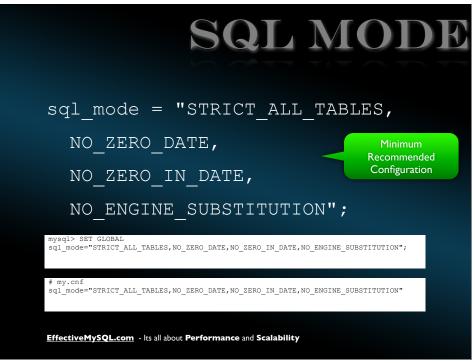

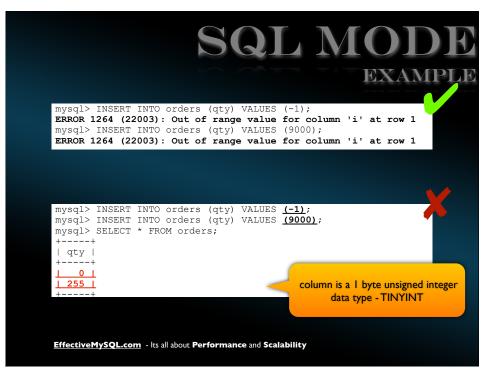

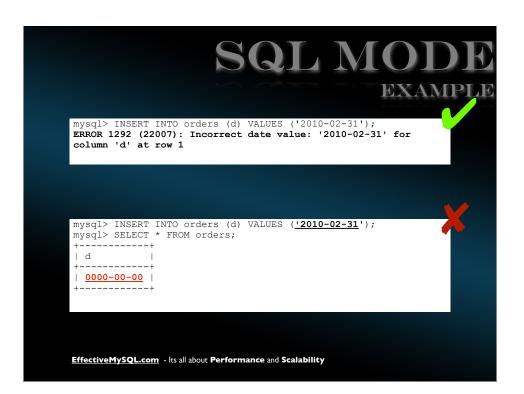

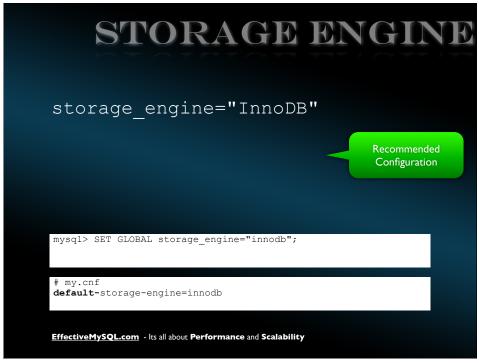

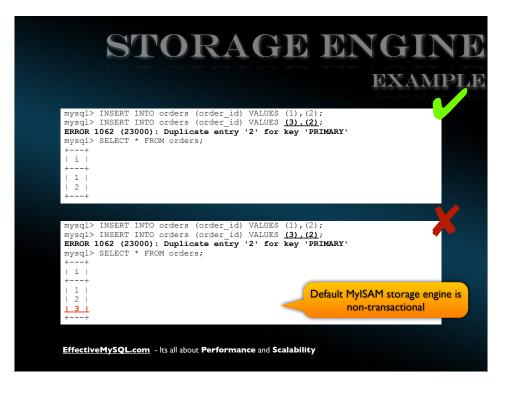

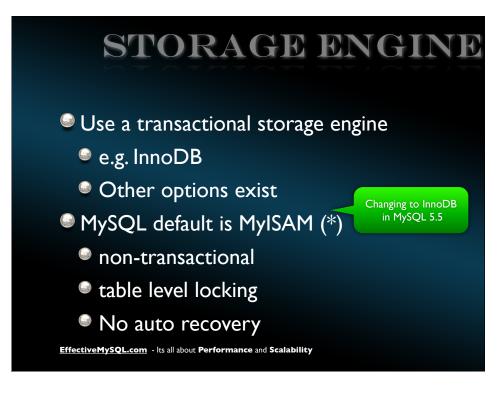

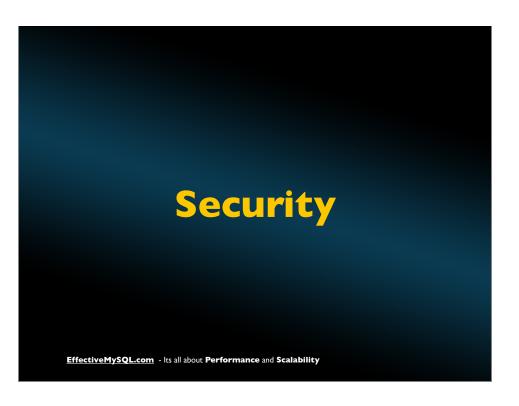

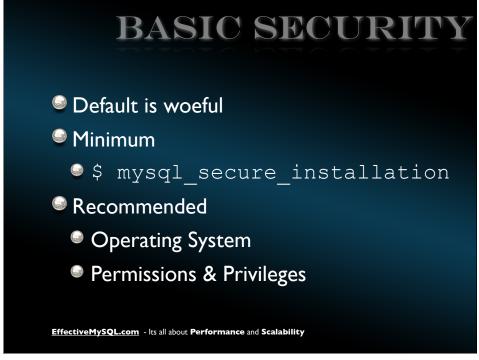

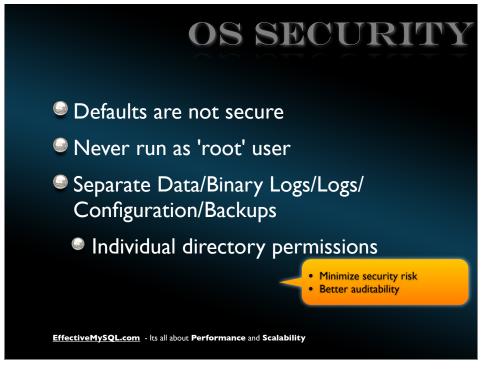

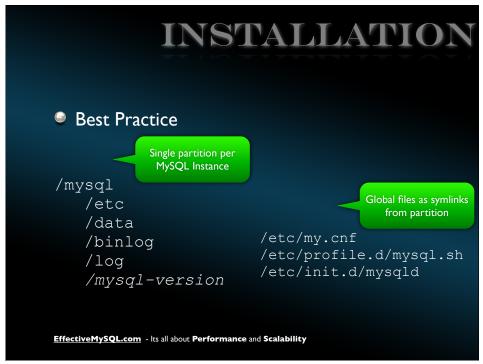

# OS DATA SECURITY Software installed by root Separate MySQL permissions for directories chown -R root:root /mysql chown -R mysql:mysql /mysql/{data,log,binlog,etc} chowd 700 /mysql/{data,binlog} chmod 750 /mysql/{etc,log}

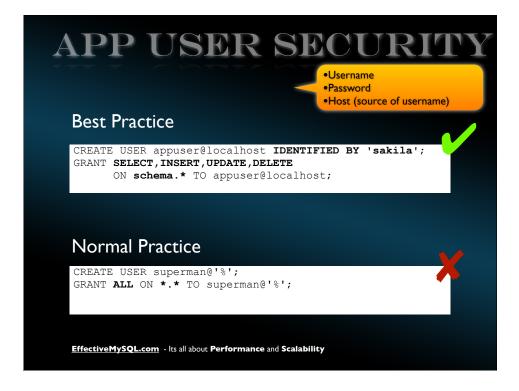

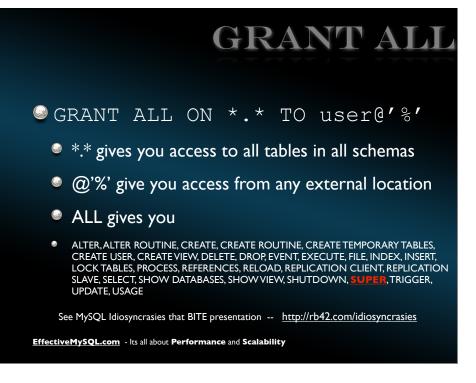

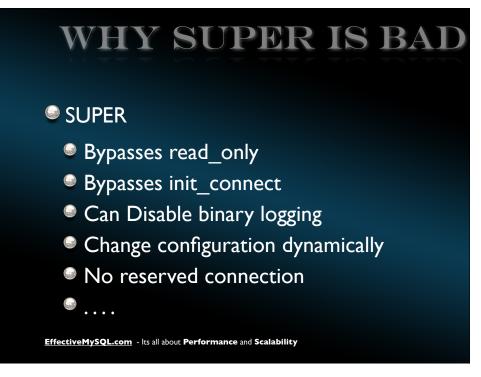

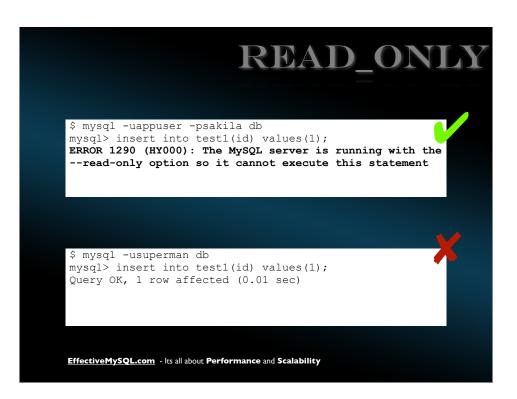

## APP USER SECURITY Track Data Security Separation of responsibilities Application Viewer (Read Only Access) SELECT Application User (Read/Write Access) INSERT, UPDATE, DELETE, SELECT CREATE TEMPORARY TABLE (if necessary) Application DBA (Schema Access Only) CREATE, DROP, SELECT, INSERT, UPDATE, DELETE CREATE ROUTINE (if necessary)

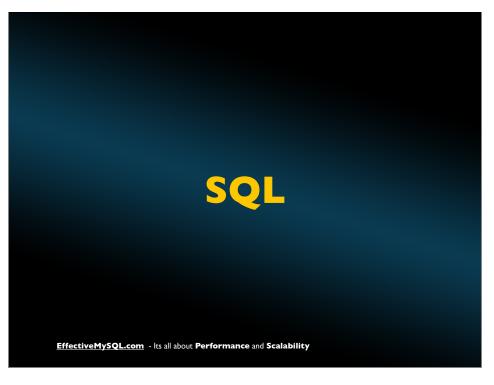

# SQL IDRALS Comment your SQL Format your SQL Future proof your SQL Log your SQL Analyze your SQL Analyze your SQL Always use transactions EffectiveMySQL.com - Its all about Performance and Scalability

### SQL COMMENTING

- Identify queries by code function
- Identify OLTP / Batch / Cache queries

DBA/SA can identify code function and purpose quickly

SELECT /\* XXX123 \*/ ...

UPDATE /\* YYY999 \*/ ...

SELECT /\* Batch \*/...

EffectiveMySQL.com - Its all about Performance and Scalability

### SQL FORMATTING

- Create single line queries
  - Don't embed newlines
- Enables per line analysis by CLI tools

DBA/SA can use simple CLI tools including grep,awk,cut etc for SQL analysis

EffectiveMySQL.com - Its all about Performance and Scalability

### SQL COMMENTING EXAMPLE

26 Query SELECT /\* 5m cache \*/ ....
26 Query SELECT /\* ViewPost \*/ t.\*, tt.\*, tr.object\_id FROM
wp\_terms AS t INNER JOIN wp\_term\_taxonomy AS tt ON tt.term\_id =
t.term\_id INNER JOIN wp\_term\_relationships AS tr ON
tr.term\_taxonomy\_id = tt.term\_taxonomy\_id WHERE tt.taxonomy IN
('category', 'post\_tag') AND tr.object\_id IN (2849, 2842, 2836,
2824, 2812, 2680, 2813, 2800, 2770, 2784) ORDER BY t.name ASC
26 Query SELECT /\* batch \*/ key, value FROM usermeta WHERE user\_id
= 2

EffectiveMySQL.com - Its all about Performance and Scalability

### SQL FORMATTING

**EXAMPLE** 

26 Query SELECT FOUND ROWS()

26 Query SELECT post\_id,start,end all ay,rpt,IF(end>='2010-06-04' 00:00:00',1,0) AS active

FROM wp ec3 schedule

WHERE post\_id IN (2849 2842,2836,2824,2812,2680,2770,2784)

ORDER BY start

26 Query SELECT \* FROM wp users WHERE user login = 'ronald'

26 Query SELECT t.\*, tt.\*, tr.object id FROM wp\_terms AS t INNER
JOIN wp\_term\_taxonomy AS tt ON tt.term\_id = t.term\_id INNER JOIN
wp\_term\_relationships AS tr ON tr.term\_taxonomy\_id =
tt.term\_taxonomy\_id WHERE tt.taxonomy IN ('category', 'post\_tag')
AND tr.object\_id IN (2849, 2842, 2836, 2824, 2812, 2680, 2813, 2800,
2770, 2784) ORDER BY t.name ASC

26 Query SELECT meta\_key, meta\_value FROM wp\_usermeta WHERE user\_id = 2

### SQL FORMATTING EXAMPLE

```
$ cut -c12-80 general.log

SELECT FOUND_ROWS()
SELECT post_id, start, end, allday, rpt, IF (end>='2010-06-04', 1, 0
p_ec3_schedule
post_id IN (2849,2842,2836,2824,2812,2680,2770,2784)
BY start
SELECT * FROM wp_users WHERE user_login = 'ronald'
SELECT t.*, tt.*, tr.object_id FROM wp_terms AS t INNER JOIN ...
SELECT meta_key, meta_value FROM wp_usermeta WHERE user_id = 2
```

### **FUTURE PROOFING**

- Specify INSERT column names
  - INSERT INTO table (a,b,c) VALUES (...)

```
mysql> INSERT INTO example VALUES (10,10,'A');
mysql> ALTER TABLE example ADD d DATE;
mysql> INSERT INTO example VALUES (10,10,'A');
ERROR 1136 (21S01): Column count doesn't match
value count at row 1
```

Reduce likelihood of runtime errors when structural changes to objects

EffectiveMySQL.com - Its all about Performance and Scalability

### FUTURE PROOFING

- Always use column aliases in joins
  - SELECT a.coll, b.col2 ...

EffectiveMySQL.com - Its all about Performance and Scalability

EffectiveMySQL.com - Its all about Performance and Scalability

### FUTURE PROOFING

- SELECT \* is generally bad
  - What columns are actually used in code
  - TEXT/BLOB can cause extra disk I/O
  - New columns can change performance

# FANCY CONSTRUCTS DELAYED IGNORE LOW PRIORITY REPLACE Changes ACID and statement precedence May have additional performance overhead

## Use '2010-06-21' instead of CURDATE() Same for NOW() Don't Use ORDER BY RAND() Leverage Query Cache (if enabled)

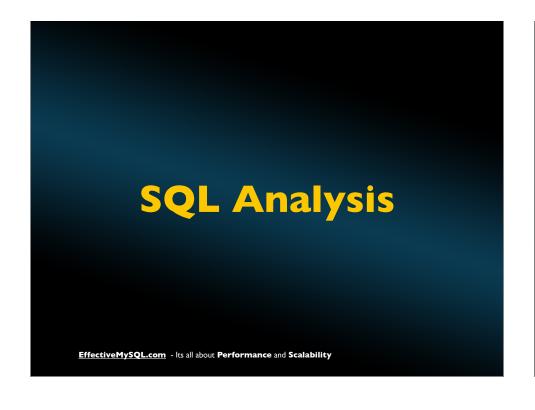

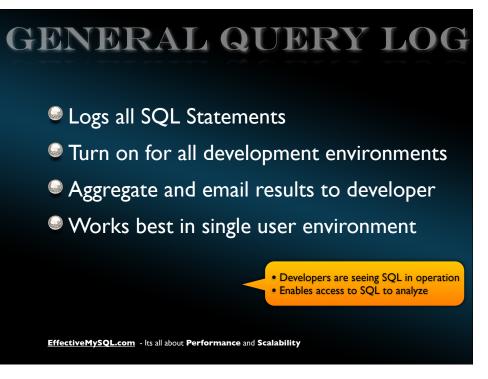

### 

## GENERAL QUERY LOG For single user development environment In SQL Session mysql> SELECT 'Function X Start'; In Application Run Function/Process In SQL Session mysql> SELECT 'Function X End'; EffectiveMySQL.com - Its all about Performance and Scalability

### 

# SQL ANALYSIS ■ Bulk trending analysis ■ Volume of SQL statements ■ Query Execution Plan (QEP) ■ Online v Batch/Cache SQL via commenting ■ Identify bottlenecks ASAP without load ■ Iterative Design feedback EffectiveMySQL.com - Its all about Performance and Scalability

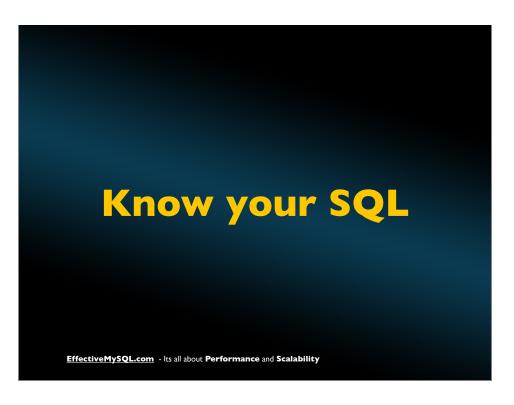

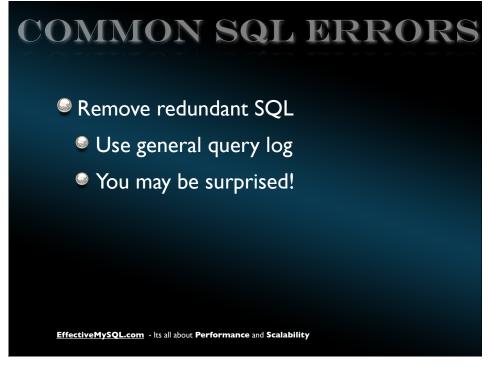

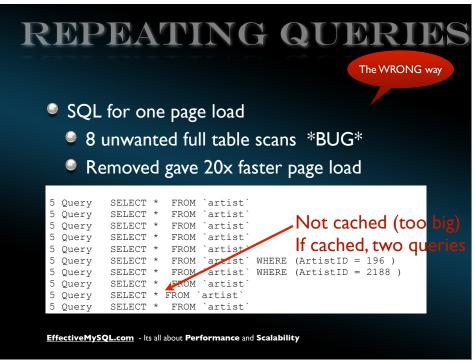

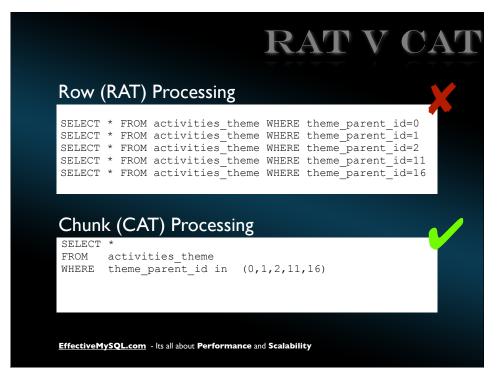

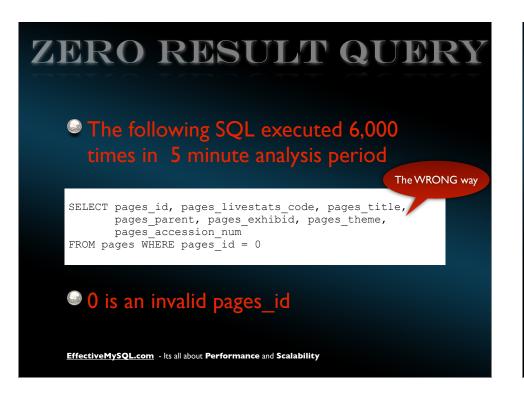

### In a highly tuned system the greatest time in a query is network overhead

EffectiveMySQL.com - Its all about Performance and Scalability

### CODING ERRORS

- Remove duplicate code
- Affects Query Cache (if applicable)

- Less code to maintain
- Remove chance of human errors

EffectiveMySQL.com - Its all about Performance and Scalability

### DB CONNECTION

The WRONG way

```
cd public html
 grep "mysql* connect" * */* */*/*
db-disp.php:$cid = mysql connect("localhost", "museum", "*****") or die ('I
cannot connect to the database because: ' . mysql error());
test.php:$cid = mysql_connect("localhost", "museum", "*****");
PMCollection/connection.php: $dbcnx = mysql_connect("$sqlhost", "$sqluser",
"$sqlpass");
PMCollection/connection_live.php: $dbcnx = mysql_connect("$sqlhost",
'$sqluser", "$sqlpass");
PMCollection/connection local.php: $dbcnx = mysql connect("$sqlhost",
"$sqluser", "$sqlpass");
PMEcards/connection.php: $dbcnx = mysql connect("$sqlhost", "$sqluser",
"$sqlpass");
core/connection.php:
                         $dbcnx = mysql connect("$sqlhost", "$sqluser",
"$sqlpass");
discussion admin/db fns.php: $cid = mysql connect("localhost", "museum",
discussion admin/header.php:// $cid = mysql connect("localhost", "museum",
"*****");
discussion_admin/inc_title.php: //$cid = mysql_connect("localhost",
"museum", "*****");
discussion admin/stats.php: //$cid = mysql connect("localhost", "museum",
```

### 

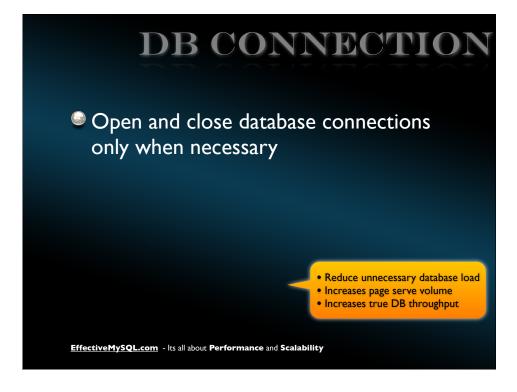

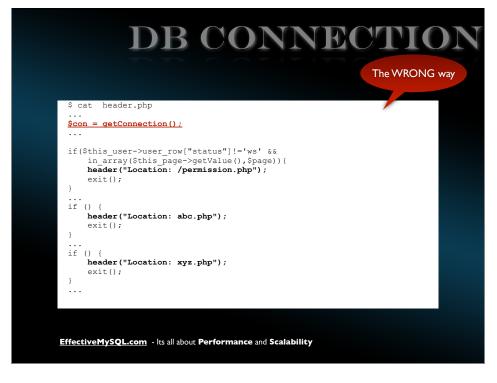

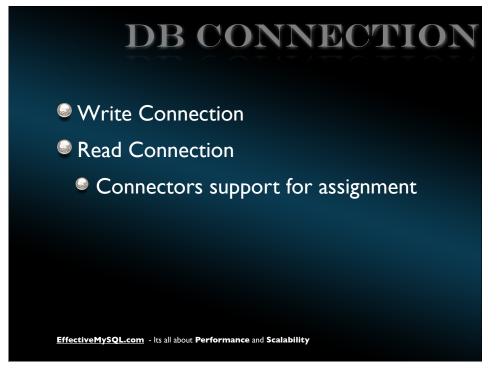

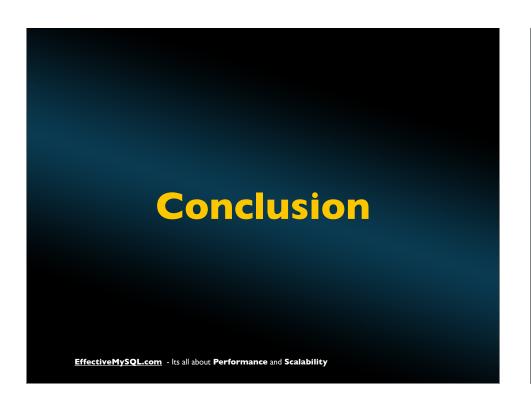

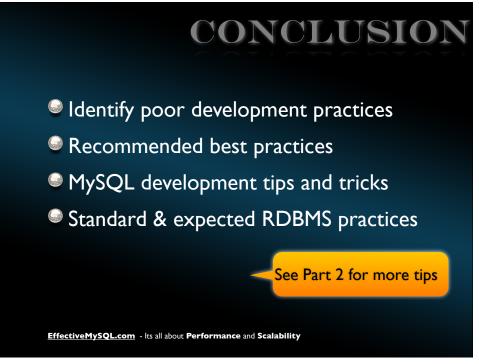

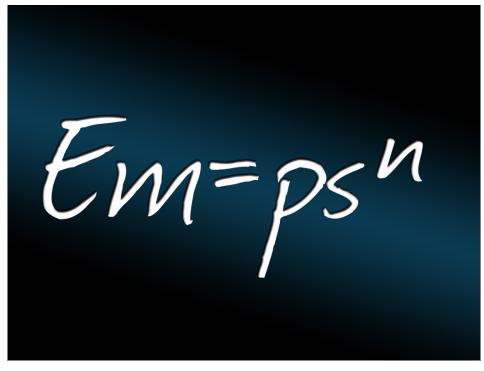